## **Zoom manual**

1. After signing up for AGM, you will receive a confirmation email. Please click "Go To The Webinar"

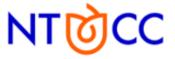

## Registration Confirmed

You are successfully registered for Annual General Meeting & Board of Directors Election.

Go To The Webinar

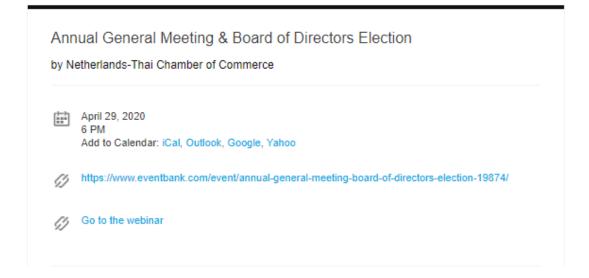

2. Join Zoom either by <u>installing its program on your PC</u> or <u>via browser on google chrome.</u>

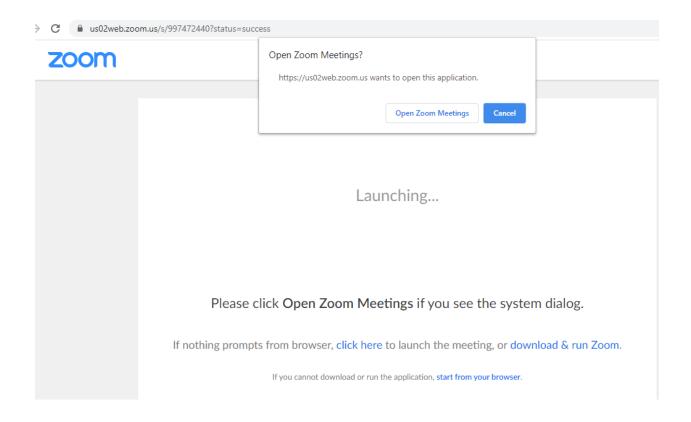